### User documentation - xml2database converter

Version 1.0.0 Status: final

CVS: Revision : 1.4

Reinhard Alt Unternehmensberatung

Date 08.02.2012

## **Contents**

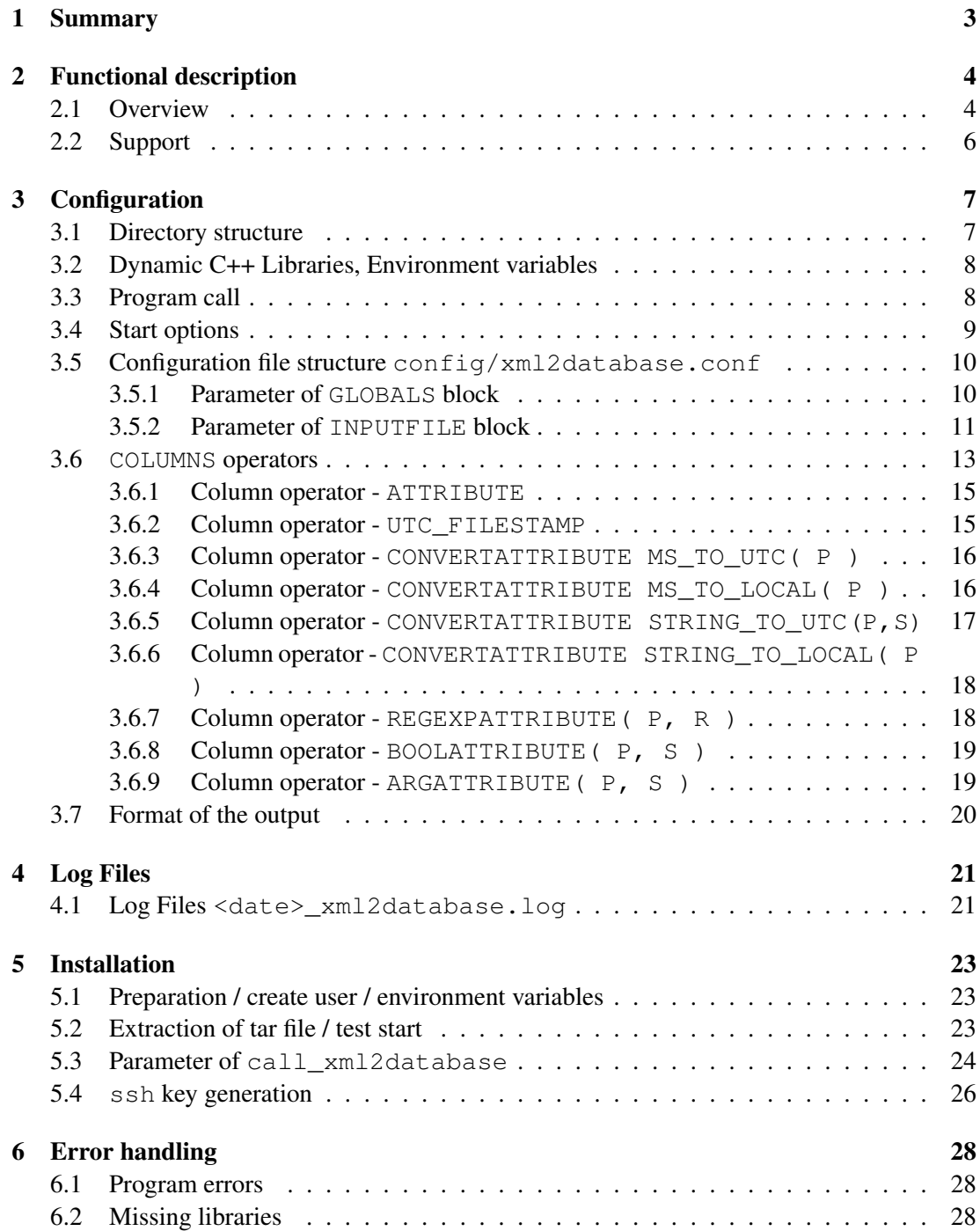

### 2 CONTENTS

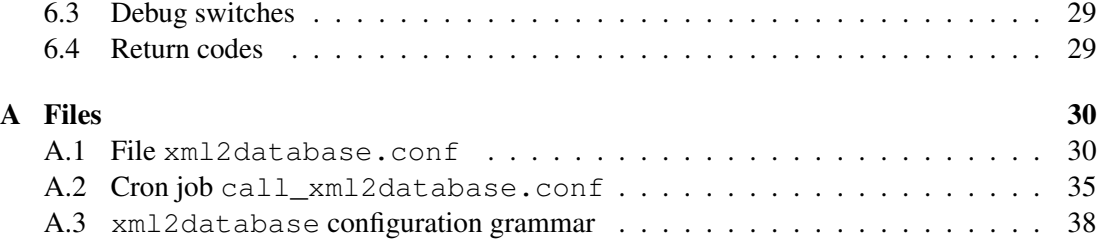

# <span id="page-3-0"></span>Chapter 1

### Summary

Thank you for your interest in xml2database!

With  $xml2database$  you got a flexible, configurable, fast, multicore capable XML/CVS/database converter. xml2database is i.e. used in the telecom industry to refine large amounts of statistic/accounting XML records into formats which can be imported into large statistic databases very easy. xml2database is developed for Unix systems (Solaris, Opensolaris, linux) to offer 24h/7d guaranteed service called typically from unix cron-jobs in regular intervals i.e. 15 minutes.

The converter is designed to be used in a flexible manner and to support a broad range of data export scenarios. xml2database uses a dynamic record definition language to specify the generated records and the data attributes which need to be extracted from XML.

To process a huge amount of data xml2database uses up to 20 CPU cores. By default only 3 parallel running processes are configured.

HINT: The demo version is limited to use only one processor core and after 10000 Records the performance is reduced significantly.

The created records and the attributes in each table were defined in an external configuration file (\$HOME/config/xml2database.config). The configuration file allows easy modification/adding of new attributes or records. On top it allows hiding of changes in the XML data source to the database with the advantage that the datbase mode stays untouched.

The input data could be every XML file generated by ie. network elementsor results of SOAP requests like used in the Alcatel Lucent SAM database.

xml2database represents the middleware core of the conversion process between XML generating data sources and a database. Due to performance requirements xml2database is completly written in C/C++ using SAX Parser and bison/flex.

call  $xml2database$  represents the outer calling shell script and is typically called by a cron job. It and calls the conversion process xml2database. call\_xml2database does additional jobs like sftp transfer, the deletion of aged files and error signaling. It is written in bash shell language to be easy modified by customer for new subtasks.

# <span id="page-4-0"></span>Chapter 2 Functional description

This section describes xml2database in detail and its functionality.

### <span id="page-4-1"></span>2.1 Overview

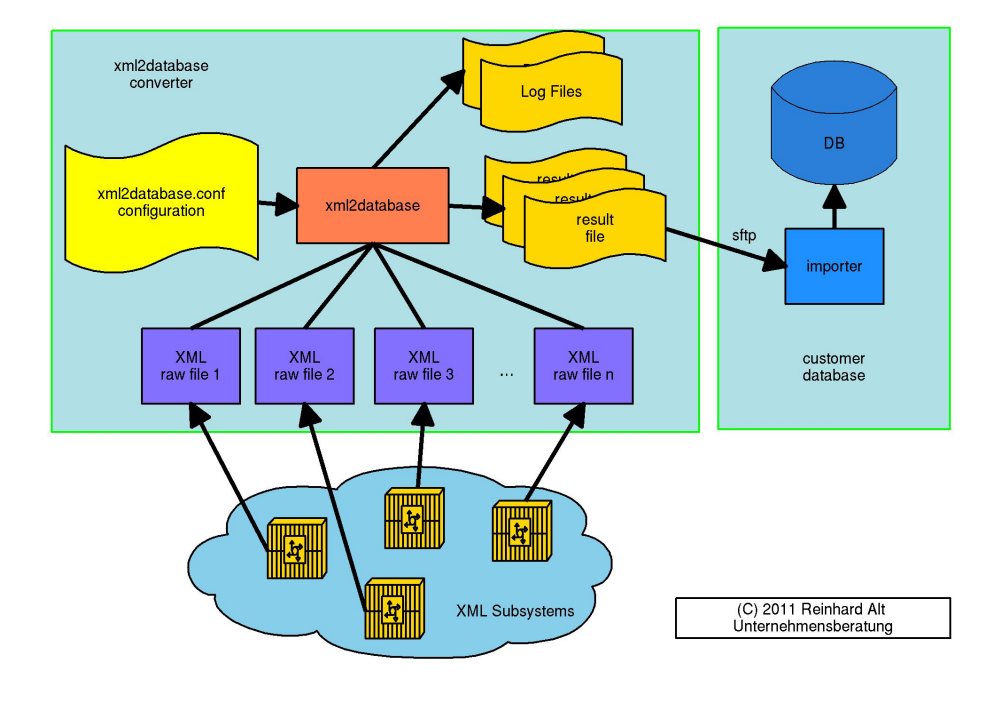

<span id="page-4-2"></span>Figure 2.1: xml2database overview

The central functionality of xml2database is the conversion of XML tree structured data into table structured formats which can be easily imported into databases.

The source of xml raw data could be a statistic monitoring server in the telecom industry like i.e [Alcatel Lucent Service Aware Manager](http://enterprise.alcatel-lucent.com/?product=5620SAM&page=overview) or a XML protocol unit in the car maker industry or a quality monitoring system in the silicon chip industry reporting operation parameters in XML.

In all cases the XML generating subsytem transfers the XML files in regular intervals into

the \$HOME/input directory for further processing.

XML data typically is structured as a tree. On each level of the tree attribute data can be found. For the creation of a database table the identification of unique database keys is an important issue. Two types of data can be found in XML:

• Normal entities:

<StartTime>2011-05-18T07:15:00Z</StartTime>

• Attributes inside of entities:

<attributeWithArgs arg1="1111" arg2="2222" arg3="3333"/>

The configuration language for xml2database contains *operators* to extract this data from the XML files. The most simple *operators* of xml2database are:

• For normal entity extraction:

```
ATTRIBUTE( "StartTime" ) "StartTime"
```
• Example for extraction of attributes inside of an entity:

```
ARGATTRIBUTE( "attributeWithArgs", "arg1" ) "ARGATTR1"
ARGATTRIBUTE( "attributeWithArgs", "arg3" ) "ARGATTR3"
```
All data extraction *operators* of xml2database are bundled in one or more MEASUREMENT definition per INPUTFILE.

```
INPUTFILE <Filename 1> {
   GENERATES MEASUREMENT {
       <operators>
        ...
    }
   GENERATES MEASUREMENT {
       <operators>
        ...
   }
}
```
You can create one or more MEASUREMENT = database tables from the same input file. For more details how to configure  $xml2database$  see section [3.5.2.](#page-11-0)

The configuration file \$HOME/config/xml2database.conf contains the complete description of tables to be generated from the XML data.

During the startup xml2database parses the configuration file and forks a configured (option -t <numer of processes>) amount of subprocesses to support multicore CPU's.

IMPORTANT: If two subtrees needs a common root object i.e. a slot or port number, it is very important for the xml2database converter to have these common attributes in the beginning of the extraction statement an BEFORE the subclass data extraction.

Another important issue is the fact that identical named attributes like operational State as in our example may appear at different positions in the XML tree with different meanings. For example operationalState for a Shelf or a card needs to be addresses by the converter together with a so called *pointer* based on the name of the higher ordered class. This will be discussed later in chapter [3.6.](#page-13-0)

```
<result>
    <attribute>siteId</attribute>
    <attribute>siteName</attribute>
    <attribute>shelfType</attribute>
<attribute>slotName</attribute>
    <attribute>specificType</attribute>
    <attribute>operationalState</attribute>
    <attribute>administrativeState</attribute>
    <attribute>manufacturerBoardNumber</attribute>
    <attribute>serialNumber</attribute>
    <children>
         <resultFilter class="equipment.PhysicalPort">
             <attribute>portName</attribute>
             <attribute>operationalState</attribute>
             <attribute>administrativeState</attribute>
             <attribute>specificType</attribute>
             <children>
                  <resultFilter class="equipment.MediaAdaptor">
                      <attribute>specificType</attribute>
                      <attribute>transceiverCode</attribute>
                      <attribute>sfpOpticalCompliance</attribute>
                      <attribute>laserWaveLength</attribute>
                      <attribute>modelNumber</attribute>
<attribute>vendorSerialNumber</attribute>
                      <attribute>vendorPartNumber</attribute>
                  \langle/resultFilter>
             </children>
         </resultFilter>
    </children>
\langle/result>
```
### <span id="page-6-0"></span>2.2 Support

If you find xml2database useful or if you have a specific problem which currently cannot be solved we are happy if you contact us. We improve the quality of the software and extend the list of supported features continously.

We also offer on-site support for installation in the European Union and off-site support for the rest of the world. Customization of the xml2database configuration file and definition of database records will also be done by us if needed. Contact us for an offer and define a raw set of expected database tables you expect.

Contact address:

Reinhard Alt Unternehmensberatung Im Mainfeld 42, 60528 Frankfurt Germany SIP: +49 69 1730 9140 Fax: 069 677 30 895 e-mail: xml2database@arcor.de

### <span id="page-7-0"></span>Chapter 3

### **Configuration**

This chapter describes the configuration and the configuration file  $xml2database.conf$ 

### <span id="page-7-1"></span>3.1 Directory structure

The default installation path is /opt/xml2database. The directory contains the following subdirectories:

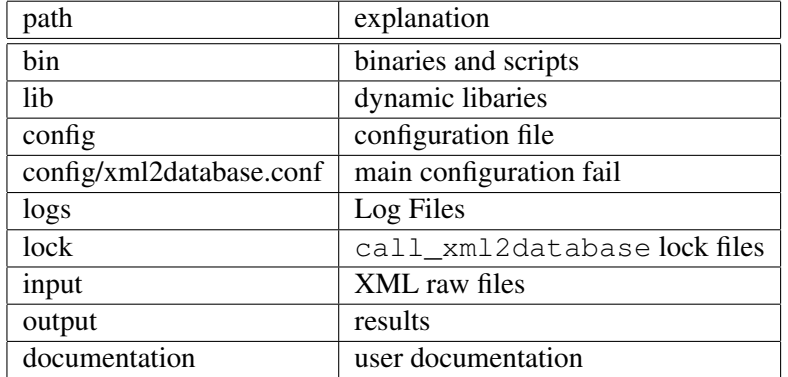

- The directory  $\sin$  contains all binaries and scripts. A symbolic links points to the newest binary version of the converter xml2database.
- xml2database needs the libaries from [Qt 4.7 from Nokia](http://qt.nokia.com/) which were stored in the subdirectory lib.
- $\bullet$  The subdirectory configuration files. The configuration file name can be set with the option  $-c$  <config file>.
- The logs directory is the default logging path for  $xm12$ database. The cron-job call\_xml2database purges all log files older than the retention time RETENTION\_LOGS.
- All raw files in the directory input will be analyzed by call  $xml2database$ . The files should contain a timestamp suffix of the format YYYYMMDD\_HHMM.xml. If the date suffix is not found in the filename, the converter uses the current date for generated date stamps in the output file names. The path to the XML input data can be set with  $-i$ <input path>.

• All results were created in the directory \$HOME/output. Using the script call\_xml2database all files were zipped with [gzip.](http://www.gzip.org/)

The output path of the generated data can be set with  $-\circ$   $\lt$ output path>.

### <span id="page-8-0"></span>3.2 Dynamic C++ Libraries, Environment variables

HINT: In the following examples the shell [bash](http://de.wikipedia.org/wiki/Bourne-again_shell) is used and all examples a developed based on [bash.](http://de.wikipedia.org/wiki/Bourne-again_shell)

xml2database uses the Qt libaries locaed in \$HOME/lib. You can use your own Qt libs installed on your system. It should work but all tests are done with the delivered version.

```
xml2database@orgsunny:~/bin$ ldd xml2database
      libQtSql.so.4 => /opt/xml2database/lib/libQtSql.so.4
      libQtXml.so.4 => /opt/xml2database/lib/libQtXml.so.4
      libQtCore.so.4 => /opt/xml2database/lib/libQtCore.so.4
      libpthread.so.1 => /usr/lib/libpthread.so.1
      librt.so.1 => /usr/lib/librt.so.1<br>libstdc++.so.6 => /opt/xml2da
                               libstdc++.so.6 => /opt/xml2database/lib/libstdc++.so.6
      \text{lim.so.2} \Rightarrow \quad \text{/usr/lib/libm.so.2}libgcc_s.so.1 => /opt/xml2database/lib/libgcc_s.so.1
      libc.so.1 => /usr/lib/libc.so.1libz.so.1 => /usr/lib/libz.so.1
      libdl.so.1 => /usr/lib/libdl.so.1
      libgthread-2.0.so.0 => /usr/lib/libgthread-2.0.so.0
      libthread.so.1 => /usr/lib/libthread.so.1
      libqlib-2.0.so.0 => /usr/libqlib-2.0.so.0
```
The environment variables PATH and LD\_LIBRARY\_PATH needs to be extended to find the program and the libraries.

For the shell bash the typical information holder is the file .profile in the \$HOME directory of the used user  $xml2db$ . You can use i.e.  $\forall$  i or emacs to add the following lines:

```
> vi .bashrc
# extend HOME
export PATH=$PATH:/$HOME/bin
# own libs first
export LD_LIBRARY_PATH=$HOME/lib:/usr/lib:/usr/sfw/lib
```
The new environment is available either after log in again or explicit sourcing::

```
> vi .bashrc
> source .profile
```
### <span id="page-8-1"></span>3.3 Program call

In a 24h/7d environment the cron job call\_xml2database calls the converter xml2database automatically. Several parameters are set in the cron job and forwarded to the converter xml2database.

It is recommended to create a new user (i.e.  $xml2db$ ) for the conversion because there is no reason to let it run with root permissions.

IMPORTANT: If you use a different user you have to change the permissions on all files and directories in /opt/xml2database.

To test the environment and the software call the converter with the option  $-v$  from a unix shell:

```
> /opt/xml2database/bin/xml2database -v
```
With correctly set environment variables LD\_LIBRARY\_PATH gesetzt sein (see [3.2\)](#page-8-0) the software identifies with a version number:

```
>/opt/xml2database/bin/xml2database -v
Reinhard Alt Unternehmensberatung
xml2database - fast flexible data converter
Version 0.8.1
CVS: Revision: 1.4
CVS: Date: 2011/10/06 14:03:26
Made in Germany
```
### <span id="page-9-0"></span>3.4 Start options

The converter xml2database offers several start options which are typically used in the cron-job call\_xml2database:

-v program version

The process prints the version and finishes immediatly without starting the conversion process.

-h short help

The process prints a short help and terminates.

-d <level> The debug level can be set between 0=off and 5=max debugging. A higher level includes the messages of the lower level. The higher the debug level the more informations were printed.

> On productive systems it is not recommended to use a debug level due to fact of fast growing log files and a huge load.

- -c <config> With -c <configuration file> the configuration file will be defined. Default: \$HOME/config/xml2database.conf.
- -t <processes> The option -t <number of processes> the number od parallel running processes will be defined. The number is limited to max 20.

On the evaluation version this switch has no effect.

 $-i$  <path> The option  $-i$  <path> sets the path to the XML input data (Default:  $$HOME/input$ ).

-o  $\epsilon$  ath  $\epsilon$  The option -o  $\epsilon$  path  $\epsilon$  defined the path to the converted output data. (Default: \$HOME/output).

### <span id="page-10-0"></span>**3.5 Configuration file structure** config/xml2database.conf

The configuration file  $confiq/xm12database.comf$  contains all parameter and statements which are necessary for extraction and conversion.

The configuration file structure starts with  $GLOBALS$  { PARAMETER  $\ldots$  } block containing global parameter valid for all MEASUREMENTS followed by a repeating list of measurement definitions for each INPUTFILE <file filter>:

```
GLOBALS {
       <PARAMETER 1> <value>
       <PARAMETER 2> <value>
       <PARAMETER 3> <value>
       ... ...
}
INPUTFILE <file filter 1> {
   <column statements>
   ...
}
INPUTFILE <file filter 2> {
   <column statements>
   ...
}
...
```
### <span id="page-10-1"></span>3.5.1 Parameter of GLOBALS block

The configuration block GLOBALS contains parameter which are of general usage for all INPUTFILES definitions. The list of GLOBALS parameter may be extended in future versions of the software.

Current GLOBALS parameter:

• VERSION "<String>"

Specifies the version string used in the filename of the output files. Allowed type: String

• FILE\_MASK "%3\_%2\_%4\_%1.data" # %1 = <JJMMTTHHMM> date # %2 = <granularity> D,Q,E # %3 = <measurement name> # %4 = <Version>

Defines the format of the output filename.

• TIME\_FORMAT "yyMMdd hh:mm" # i.e. Sybase Format #TIME\_FORMAT "yyyy.MM.dd hh:mm" # i.e. Sqlite & Postgres #TIME\_FORMAT "yyyy-MM-dd hh:mm:ss" # i.e. Oracle

This parameter defines the layout of Date-Time fields in generated data for the operators STIME FILESTAMP, STRING TO LOCAL, STRING TO UTC, MS TO LOCAL and MS\_TO\_UTC.

For format detaults see the Qt date print function [Qt 4.7 date print function](http://doc.qt.nokia.com/stable/qdatetime.html#toString)

• COLUMN\_SEPARATOR ";" # semicolon

COLUMN\_SEPARATOR defines the string used to split the data columns.

• HEADER\_SIZE\_MAX 30 # i.e. Sybase

HEADER SIZE\_MAX defines the size in chars of the largest possible table column name. Data cells are not affected! Background is, that some databases needs limits regarding the number of chars in the table header. If a table column name is longer than the specified HEADER\_SIZE\_MAX the following message will be generated:

ERROR: not allowed column size for "<header name>" > <size> chars <header name> : will be replaced with the column name <size> : will be replaced with the configured HEADER\_SIZE\_MAX

#### <span id="page-11-0"></span>3.5.2 Parameter of INPUTFILE block

The processing of the XML is defined in  $confiq/xml2database$ .confusing a language which is interal using [bison](http://www.gnu.org/s/bison/) parser generator. The defined grammar can be found at the end of this document. (Section [A.3\)](#page-38-0)

Because one XML raw file could generate one or more result files, the definition of INPUTFILE contains one or many GENERATES MEASUREMENT  $\{\}^1$  $\{\}^1$  statements.

```
INPUTFILE "<file filter>" {
   GENERATES MEASUREMENT {
        MEASUREMENTNAME "<output file 1>"
        ...
    }
    GENERATES MEASUREMENT {
        MEASUREMENTNAME "<output file 2>"
        ...
    }
    GENERATES MEASUREMENT {
        MEASUREMENTNAME "<output file 3>"
        ...
    }
    ...
}
```
The INPUTFILE String for  $\le$  file filter> could contain eiter a normal file name or a regular expression like "^(mueller\*.xml|miller\*.XML)\$"

The columns of the result file (measurement) were processed and genereated by several *operators*. The MATCH subblock specifies the XML subtrees which need to be passed before data is exported. NEEDS defines a pointer of the XML subtree under which all *attributes* of the COLUMNS block need to be located. The COLUMNS Block lists all "data print functions" (*operators*).

Here a simple application example of a  $xm12$ database.conf definition to extract data of the "datarecord" -> "shell" XML subtree of the files mueller\*.xml or miller\*.XML.

<span id="page-11-1"></span> ${}^{1}$ A MEASUREMENT is used as a synonym for a database table

```
INPUTFILE "^(mueller*.xml|miller*.XML)\$" { # input file names
   GENERATES MEASUREMENT
       {\tt MEASUREMENTNAME} \begin{tabular}{ll} \bf TESTDATA^T \end{tabular} \begin{tabular}{ll} \bf RASUREMENT \end{tabular} \begin{tabular}{ll} \bf RASUREMENT \end{tabular} \end{tabular} \begin{tabular}{ll} \bf RASUREMENT \end{tabular} \end{tabular} \begin{tabular}{ll} \bf RASUREMENT \end{tabular} \end{tabular}GRANULARITY <15MIN|24H|EVENT> \qquad # granularity of the data \qquad \qquad # filter
        MATCH { # filter
NEEDS "datarecord"->"shell"
        }
       COLUMNS { # column operators
            UTC_FILESTAMP "SYSTEMTIME"
REGEXPATTRIBUTE( "Port", "Port ([0-9]*)/[0-9]*/[0-9]*" ) "Shelf"
REGEXPATTRIBUTE( "Port", "Port [0-9]*/([0-9]*)/[0-9]*" ) "Slot"
REGEXPATTRIBUTE( "Port", "Port [0-9]*/[0-9]*/([0-9]*)" ) "Port"
CONVERTATTRIBUTE STRING_TO_UTC ( "ISO8601TIME",
"yyyy'-'MM'-'dd'T'hh':'mm':'ss'Z'" ) "ISO_UTC_TIME" # UTC
CONVERTATTRIBUTE STRING_TO_LOCAL( "ISO8601TIME",
            "yyyy'-'MM'-'dd'T'hh':'mm':'ss'Z'" )    "ISO_LOCAL_TIME" # localtime<br>ATTRIBUTE( "receivedTotalOctets" )           "RECEIVED"<br>ATTRIBUTE( "rensmittedTotalOctets" )              "TSANSMITTED"<br>BOOLATTRIBUTE( "bits"->"subattrib
       }
  }
```
Comments might be added by using the "#"-char. Text to the right will be treated as comment and will be ignored.

Each measurement definition (GENERATES MEASUREMENT  $\{\ldots\}$ ) need to have the following parameters und substructures:

#### • MEASUREMENTNAME

The parameter MEASUREMENTNAME defines the filename of the resulting file. The full file name is constructed by following parameters:

<JJMMTTHHMM>.manyNEs.<granularity>\_<measurementname>\_<version>

- <JJMMTTHHMM> date using the format year, month, day, hour, minute
- <nodename> manyNEs
- <granularity> the parameter may have the values 24H, 15MIN or EVENT
- <measurementname> measurementname defined by {\tt MEASUREMENTNAME}
- <version> version derived from the global parameter VERSION

The locations of parameters might be rearranged by using a different FILE\_MASK in the block GLOBALS.

Important: <measurementname> may not contain special characters like  $, *, ?$  or

• GRANULARITY

The parameter GRANULARITY defines a time based type of the measurement.

- 15MIN For quarterly measurements the quantifier in the filename will be set to "Q".
	- 24H For measurements taken once a day the quantifier in the filename is set to "D".
- EVENT For unspecified measurements For measurements taken once a day the quantifier in the filename is set to "E".
	- MATCH

The filter block MATCH selects for all attributes of the COLUMNS block the XML subtree. The MATCH block must be fulfilled before any attributes of an XML subtree can be analyzed and be written into the generated output file. When reaching the closing statement of an XML block the data is written to the file. The following filters are possible:

– VOID: The expression VOID selects all data from every subtree. VOID should only be used for the specification of xml2database configuration files. Practically at every reached end of a XML subtree data is written to the output.

 $\lambda$ 

#### 3.6. COLUMNS OPERATORS 13

– NEEDS <pointer>: Limits the data extraction ro the XML subtree specified by <pointer. A pointer is a recursive structure in a recursive form like "subtree1" -> "subtree2" -> "subtree3".

Important: A subtree of a *<pointer>* needs quotation marks ("). The pointer chain is linked by a combination of minus sign and greater sign  $(\rightarrow).$ 

Example of a MATCH block:

```
MATCH {
    NEEDS "Card"->"subcard"->"FlashMemory"
}
```
– AND NEEDS <pointer>: In rare environments it might be neccessary to write only data after two XML subtrees were passed. In such cases further limitations can added to the MATCH block by adding a AND NEEDS <pointer> statement.

The number of number of additional AND NEEDS <pointer> statements is (theoretical) not limited.

Example readung two blocks :

```
MATCH {
   NEEDS "Card.Type.A"
    AND NEEDS "Card.Type.B"
}
```
This MATCH example takes the same attributes from the two XML subtrees Card.Type.A and Card.Type.B which belongs to the same common XML tree.

#### • COLUMNS

The COLUMNS block defines the columns of the exported data and contains *operators* to select, extract and manipulate the data.

The sequence of the columns is defined by the sequence of the column operators in the COLUMNS block. The operators are described in detail in the next section [3.6.](#page-13-0)

### <span id="page-13-0"></span>3.6 COLUMNS operators

The design goal of  $xm12$ database was convert XML data fast & flexible. The processing of XML raw data is defined by *operators* in COLUMNS block in the configuration file xml2database.conf. The concept of operators allows the customer to add new columns or tables very easy. For the future versions of the software this concept allows to add new operators with new data extraction or data manipulation functionality.

The following column *operators* are currently available:

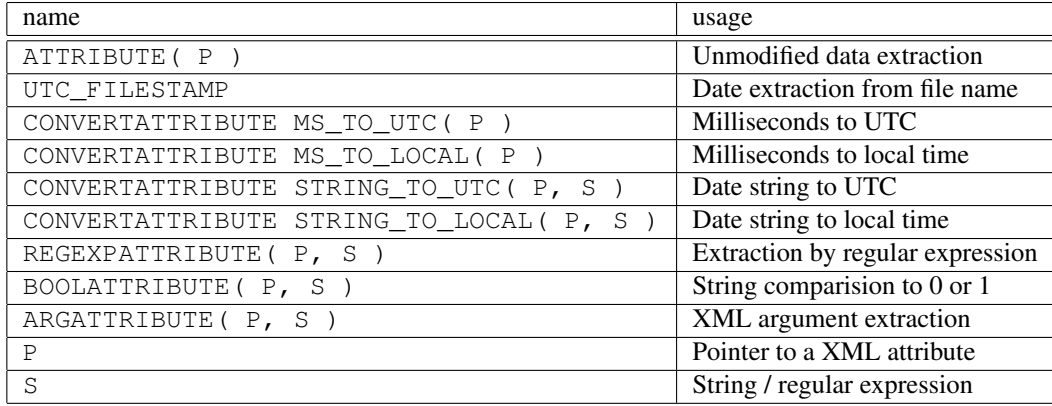

The typical result consists of a table with a header and following data fields. Both the header and the data fields were filled and arranged by the sequence of column operators.

The operator contains typically the column name as last argument. The data is generated from different sources like XML tags, XML arguments or the filename.

Some *operators* use a *pointer* P to address raw data from the XML tree. If the XML tag requested by the pointer is not available, the related data is set to the empty string "".

The following example shows the XML raw data with two extractable data elements which will be addressed by two *pointers*:

```
<computer>
    <hostName>myCastle</hostName>
    <cards>
        <inet>10.0.0.1</inet>
    </cards>
</computer>
```
The two XML data set can be addressed with the two xml2database pointers:

- "computer" -> "hostName" und
- "computer" -> "cards" -> "inet"

A *pointer* might be right associative shorted as far as it is distinctive. Instead of addressing "computer" -> "cards" -> "inet" it is possible to address "inet".

The following example shows XML raw data where full qualified *pointers* are needed:

```
<computer>
    <hostName>myCastle</hostName>
    <status>up</status>
    <cards>
        <inet>10.0.0.1</inet>
        <status>up</status>
    </cards>
</computer>
```
To distinguish the status field a full qualified *pointer* is needed:

- "computer" -> "status" und
- "computer" -> "cards" -> "status"

Or shorted to still distinctive *pointers*:

- "computer" -> "status" und
- "cards" -> "status"

By adding the parent XML subtree to the *pointer* the XML attribute can be addressed exactly. Without the pointer prefix the related data of status would become messed up and wrong.

IMPORTANT: For a correct data assignment it is important to specify an exacly matching *pointer*! Otherwise the extracted data could become wrong!

#### <span id="page-15-0"></span>3.6.1 Column operator - ATTRIBUTE

The column operator

ATTRIBUTE( "<pointer>" ) "<column name>"

generates a column with unmodified data from the XML raw data.  $\langle$  pointer> describes an element in the XML tree and has to be conclusively.

The following example shows a measurement definition for the operator ATTRIBUTE() and generates the column RECEIVEDBYTES

```
INPUTFILE "^SAM_TEST.*\.xml$" {
   GENERATES MEASUREMENT {
   MEASUREMENTNAME "DEVELOPMENT_TEST1"
   GRANULARITY 15MIN
   MATCH {
       NEEDS "datarecord"->"shell"
    }
   COLUMNS {
       ATTRIBUTE( receivedBytes ) "RECEIVEDBYTES"
       }
    }
}
```
<span id="page-15-1"></span>3.6.2 Column operator - UTC\_FILESTAMP

The column operator

UTC\_FILESTAMP "<column name>"

generates a column containing a date/time stamp extracted from the date/time string from the filename of the raw file.

The timestamp can only be read if the filename has the following suffix:

\*\_yyyyMMdd\_hhmm.xml

```
yyyy : year
MM : month
dd : day
hh : hour
mm : minute
```
If the format cannnot be recognized, the following ERROR message will be generated and the current time will be taken:

```
"ERROR: could not extract date/time from input file name - using current time"
"INFO: input file extensions is not "_yyyyMMdd_hhmm.xml""
```
The output format of UTC\_FILESTAMP is defined by the global parameter TIME\_FORMAT (see section [3.5.1\)](#page-10-1).

The following example generates a column UTCTIME using the format  $yyyvMMd$  hh:mm

```
GLOBALS {
   TIME_FORMAT "yyyyMMdd hh:mm"
}
INPUTFILE "^SAM_TEST.*\.xml$" {
   GENERATES MEASUREMENT {
   MEASUREMENTNAME "DEVELOPMENT_TEST1"
   GRANULARITY 15MIN
   MATCH {
      NEEDS "datarecord"->"shell"
   }
   COLUMNS {
      UTC_FILESTAMP "UTCTIME" # UTC Zeit aus Filenamen
      }
   }
}
```
<span id="page-16-0"></span>3.6.3 Column operator - CONVERTATTRIBUTE MS\_TO\_UTC( P )

The column operator

```
CONVERTATTRIBUTE MS_TO_UTC( "<pointer>" ) "<column name>"
```
generates a UTC timestamp (time zone Greenwich) from a date/time stamp in milliseconds since 1.1.1970 00:00.

<pointer> describes an element in the XML tree and has to be conclusively.

The output format of MS\_TO\_UTC is defined by the global parameter TIME\_FORMAT (see section [3.5.1\)](#page-10-1).

The following example shows a definition for the operator CONVERTATTRIBUTE MS\_TO\_UTC(P):

```
INPUTFILE "^SAM_TEST.*\.xml$" {
   GENERATES MEASUREMENT {
   MEASUREMENTNAME "DEVELOPMENT_TEST1"
   GRANULARITY 15MIN
   MATCH {
       NEEDS "datarecord"->"shell"
    }
   COLUMNS {
       CONVERTATTRIBUTE MS_TO_UTC( "timeCaptured" ) "UTCTIME"
       }
   }
}
```
<span id="page-16-1"></span>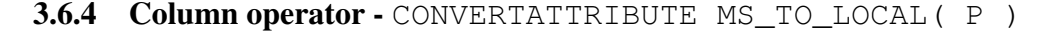

The column operator

CONVERTATTRIBUTE MS\_TO\_LOCAL( "<pointer>" ) "<column name>"

generates a time date column using the local time zome from a date time representation in milli seconds. The converter  $xml2database$  uses the TZ environment variable to determin the timezone.

 $\leq$  pointer  $>$  describes the XML element in the XML tree and has to be conclusively.

The output format of MS\_TO\_UTC is defined by the global parameter TIME\_FORMAT (see section [3.5.1\)](#page-10-1).

The following example shows definition for the operator CONVERTATTRIBUTE MS TO LOCAL( $P$ ) generating the column LOCALTIME:

```
INPUTFILE "^SAM_TEST.*\.xml$" {
   GENERATES MEASUREMENT {
   MEASUREMENTNAME "DEVELOPMENT_TEST1"
   GRANULARITY 15MIN
   MATCH {
       NEEDS "datarecord"->"shell"
    }
   COLUMNS {
       CONVERTATTRIBUTE MS_TO_LOCAL( "timeCaptured" ) "LOCALTIME"
       }
    }
}
```
#### <span id="page-17-0"></span>3.6.5 Column operator - CONVERTATTRIBUTE STRING\_TO\_UTC(P,S)

The column operator

```
CONVERTATTRIBUTE STRING_TO_UTC( "<pointer>", "<format>" )
                                "<column name>"
```
generates a UTC timestamp (time zone Greenwich) from a date/time string.

<pointer> describes an element in the XML tree and has to be conclusively.

<format> describes the input date time format of the XML element. The format has to be compliant to the Qt date time specification [Qt 4.7 date print function.](http://doc.qt.nokia.com/stable/qdatetime.html#toString)

The output format of STRING\_TO\_UTC is defined by the global parameter TIME\_FORMAT (see section [3.5.1\)](#page-10-1).

The following example shows a definition for the operator CONVERTATTRIBUTE  $STRING_TO_UTC(P, S)$ :

```
INPUTFILE "^SAM_TEST.*\.xml$" {
   GENERATES MEASUREMENT {
   MEASUREMENTNAME "DEVELOPMENT_TEST1"
   GRANULARITY
   MATCH {
       NEEDS "datarecord"->"shell"
    }
   COLUMNS {
       CONVERTATTRIBUTE STRING_TO_UTC ( "ISO8601TIME",
            "yyyy'-'MM'-'dd'T'hh':'mm':'ss'Z'" ) "UTCTIME"
       \lambda}
}
```
<span id="page-18-0"></span>3.6.6 Column operator - CONVERTATTRIBUTE STRING\_TO\_LOCAL( P )

The column operator

CONVERTATTRIBUTE STRING TO LOCAL( "<pointer>", "<format>") "<column name>"

generates a time date column using the local time zome from a date time string.

The converter  $xm12$ database uses the TZ environment variable to determin the timezone.

<pointer> describes the XML element in the XML tree and has to be conclusively.

<format> describes the input date time format of the XML element. The format has to be compliant to the Qt date time specification [Qt 4.7 date print function.](http://doc.qt.nokia.com/stable/qdatetime.html#toString)

The output format of STRING\_TO\_UTC is defined by the global parameter TIME\_FORMAT (see section [3.5.1\)](#page-10-1).

The following example shows definition for the operator CONVERTATTRIBUTE STRING TO LOCAL( $\overline{P}$ , S ) generating the column LOCALTIME:

```
INPUTFILE "^SAM_TEST.*\.xml$" {
   GENERATES MEASUREMENT {
   MEASUREMENTNAME "DEVELOPMENT_TEST1"
   GRANULARITY 15MIN
   MATCH {
       NEEDS "datarecord"->"shell"
    }
   COLUMNS {
       CONVERTATTRIBUTE STRING_TO_LOCAL( "ISO8601TIME",
            "yyyy'-'MM'-'dd'T'hh':'mm':'ss'Z'" ) "LOCALTIME"
        }
    }
}
```
<span id="page-18-1"></span>3.6.7 Column operator - REGEXPATTRIBUTE( P, R )

The column operator

```
REGEXPATTRIBUTE( "<pointer>", "<RegExp>" ) "<column name>"
```
extracts data with the aid of a *regular expression* <ReqExp>.

This operator is extremly powerful to perform complex string extractions like extractions of port/card numbers. The first subexpression is used for the data extraction of the column. In regular expressions the subexpression is marked with round brackets "()".

The following example shows a definition for the operator REGEXPATTRIBUTE( P, R ) and generates three attributes SHELF, SLOT and PORT from the same raw element:

```
INPUTFILE "^SAM_TEST.*\.xml$" {
   GENERATES MEASUREMENT {
   MEASUREMENTNAME "DEVELOPMENT_TEST1"
   GRANULARITY 15MIN
   MATCH {
       NEEDS "datarecord"->"shell"
   }
```

```
COLUMNS {
        REGEXPATTRIBUTE( "Port", "Port ([0-9]*)/[0-9]*/[0-9]*" ) "SHELF"
        REGEXPATTRIBUTE( "Port", "Port [0-9]*/([0-9]*)/[0-9]*" ) "SLOT"
        REGEXPATTRIBUTE( "Port", "Port [0-9]*/[0-9]*/([0-9]*)" ) "PORT"
       }
    }
}
```
#### <span id="page-19-0"></span>3.6.8 Column operator - BOOLATTRIBUTE( P, S )

The operator

BOOLATTRIBUTE( "<pointer>", "<string>" ) "<column name>"

compares the raw data of the with  $\langle$  pointer> specified XML element with  $\langle$ String> and create "1" in case of equity and "0" in case of different values in the data column.

The following example shows the definition of a measurement fot the *operator* BOOLATTRIBUTE (( $P$ , S). For raw data with the value active the data column will be set to 1 otherwise 0:

```
INPUTFILE "^SAM_TEST.*\.xml$" {
   GENERATES MEASUREMENT {
   MEASUREMENTNAME "DEVELOPMENT_TEST1"
   GRANULARITY 15MIN
   MATCH {
       NEEDS "datarecord"->"shell"
    }
    COLUMNS {
       BOOLATTRIBUTE( "bits"->"subattribute", "active" ) "IS_ACTIVE"
        }
    }
}
```
#### <span id="page-19-1"></span>3.6.9 Column operator - ARGATTRIBUTE( P, S )

The column operator

```
ARGATTRIBUTE( "<pointer>", "<argname>" ) "<column name>"
```
searches in the XML attribute <pointer> for the argument <argname> and extracts the data. The resulting column will be named as <column name>.

The example shows a definition for the operator ARGATTRIBUTE ( $(P, S)$ ).:

```
INPUTFILE "^SAM_TEST.*\.xml$" {
   GENERATES MEASUREMENT {
   MEASUREMENTNAME "DEVELOPMENT_TEST1"
   GRANULARITY 15MIN
   MATCH {
       NEEDS "datarecord"->"shell"
    }
   COLUMNS {
       ARGATTRIBUTE( "attributeWithArgs", "arg3" ) "ARGATTR3"
       }
    }
}
```
### <span id="page-20-0"></span>3.7 Format of the output

All result files were stored into the directory /opt/xml2database/output. The filename will be constructed based on the GLOBALS parameter FILE\_MASK (see section [3.5.1\)](#page-10-1):

```
FILE MASK "%3 %2 %4 %1.data"
# %1 = <JJMMTTHHMM> date
# %2 = <granularity> D,Q,E
# %3 = <measurement name>
# %4 = <Version>
```
The <measurement name> depend on the INPUTFILE definition so every INPUTFILE create its own file.

The separator between the data cells is defined by the COLUMN\_SEPARATOR variable in the GLOBALS block (see section [3.5.1\)](#page-10-1).

The records were separated by a single new line  $(\cdot \n \setminus n)$  and cannot be modified.

The data cells will be filled as follows:

- If the XML raw element was found the data from the XML element or the processed data of the operator will be used.
- The empty string "" will be set if the XML raw element does not has data or the if the referenced XML element cannot be found. Another reason could be in case of REGEXPATTRIBTUE that the regular expression does not match. In this case you will find warnings during processing.

In most cases an empty field could be an indicator of a misconfiguration and needs to be investigated.

Es folgt ein Beispiel für eine Ergebnisdatei:

```
STIME1 Shelf Slot Port STIME2 LTIME ISO_UTC_TIME ISO_LOCAL_TIME IS_ACTIVE TRANSMITTED RECEIVED
110401 12:34 1 2 3 110301 14:11 110301 15:11 1 2 123456789
110401 12:34 4 5 6 110301 14:11 110301 15:11 110518 05:30 110518 07:30 0 987654321 123456789
...
```
### <span id="page-21-0"></span>Chapter 4

### Log Files

This chapter describes xml2database logging.

If you use the default xml2database environment, all log files were stored in /opt/xml2database/logs.

### <span id="page-21-1"></span>4.1 Log Files <date> xml2database.log

The log files \$HOME/logs/YYYY.MM.DD-HH:MM\_xml2database.log stores all important hints, errors, warnings, debug information of the main process and its subprocesses.

The output is categorized in four classes:

- INFO: This type of message is only information and nothing serious.
- WARNING: Warnings indicate an unexpected state or result and should be noticed.
- ERROR: This type of message points to a serious problem and needs to be fixed.
- DEBUG: These messages were only generated if the debug switch (option  $-d \lt$ debug level>) was activated.

IMPORTANT: During normal operation the debug mode should not be used! Only the developer or for test analysis the debug switch should be activated on a test or reference system.

During the startup of the converter xml2database the main process writes converter version and used parameters:

```
[596] 2011.11.07 15:52:01 Reinhard Alt Unternehmensberatung
   xml2database - fast flexible data converter
   Version 0.8.1
   CVS: $Revision: 1.4 $
   CVS: $Date: 2012/02/08 15:57:37 $
   Made in Germany
[596] 2011.11.07 15:52:01 INFO: debug_level: 0
[596] 2011.11.07 15:52:01 INFO: mypid: 596
[596] 2011.11.07 15:52:01 INFO: parallel processes: 3
[596] 2011.11.07 15:52:01 INFO: configuration file: /opt/xml2db/config/xml2database.conf
[596] 2011.11.07 15:52:01 INFO: output_path: </opt/xml2db/output/>
[596] 2011.11.07 15:52:01 INFO: input_path: </opt/xml2db/input/>
[596] 2011.11.07 15:52:01 INFO: file mask: <%3_%2_%4_%1.data>
[596] 2011.11.07 15:52:01 INFO: time format: <yyMMdd hh:mm>
```
[596] 2011.11.07 15:52:01 INFO: column separator: < > [596] 2011.11.07 15:52:01 INFO: max header size: <30> [596] 2011.11.07 15:52:01 INFO: xml2database will execute 3 processes parallel

The used parametes can be configure in the configuration file \$HOME/config/xml2database.conf.

For every converted file a report summary is printed. The number in box brackets  $\lceil \ \rceil$  is the process number of either the main process or subprocess.

[597] 2011.11.07 15:52:01 INFO: processing file = TESTDATA\_20110401\_1234.xml [597] 2011.11.07 15:52:01 INFO: parsing successful

At the end of the conversion process the main programm notes the number of successful converted files/total files.:

... [596] 2011.11.07 15:52:01 Info: Main Program terminated [596] 2011.11.07 15:52:01 Info (1/1) Prozesse erfolgreich konvertiert

Error messages will be marked with the prefix ERROR or WARNING. In case of problems it is useful to grep for these strings. The following example shows a WARNING that the filename does not contain a well formatted date/time file name extension:

 $[6451, 2011, 08, 11, 15:00:05,$  INFO: processing  $file = SAMAGGSCHEDUIER,$  DATE.xml [646] 2011.08.11 15:00:05 ERROR: could not extract date/time from input file name - using current time<br>[646] 2011.08.11 15:00:05 INFO: input file extensions is not "\_yyyyMMdd\_hhmm.xml"<br>[646] 2011.08.11 15:00:05 INFO: parsi [647] 2011.08.11 15:00:05 ERROR: could not extract date/time from input file name - using current time<br>[647] 2011.08.11 15:00:05 INFO: input file extensions is not "\_yyyyMMdd\_hhmm.xml"

When using the debug mode (Option  $-d \leq$  debug\_level>) all logs will be written to the log file. Using debug level 1 the parsing of the configuration file can be analyzed:

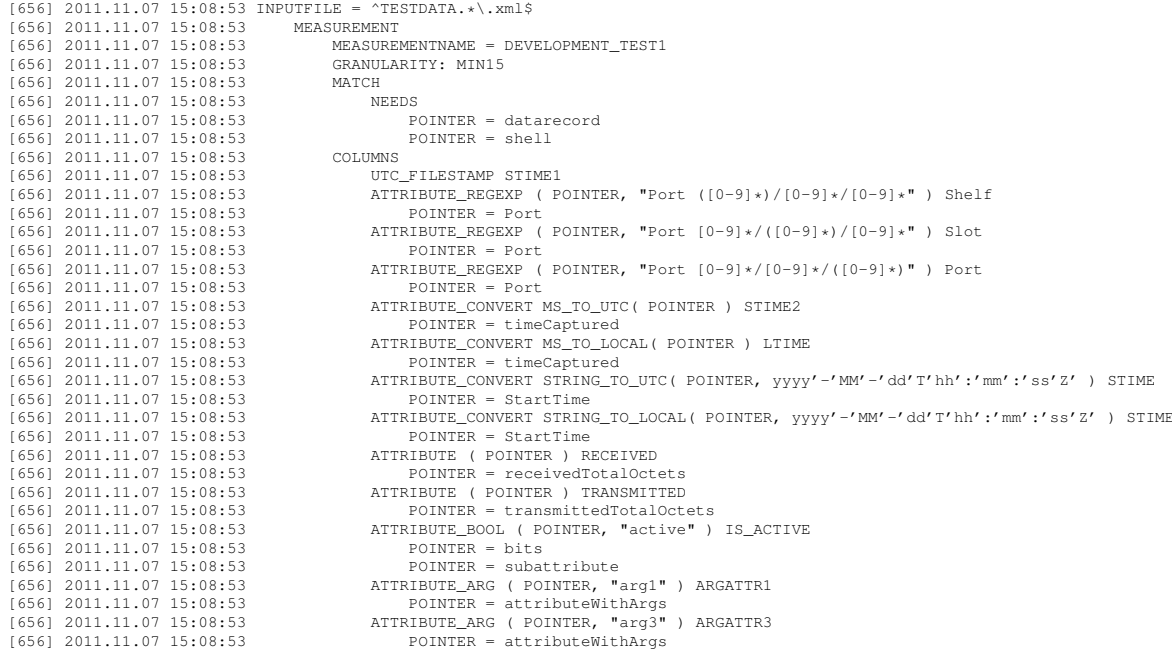

### <span id="page-23-0"></span>Chapter 5

### Installation

This chapter describes all steps to install the software.

### <span id="page-23-1"></span>5.1 Preparation / create user / environment variables

For security reasons it is recommended not to use root permissions for xml2db. You should create a new user. The default installation path for the software is /opt/xml2db.

Change the file ownership and permissions in /opt/xml2db and its subdirectories especially /opt/xml2db/log and /opt/xml2db/output to the created new user.

On Solaris the tool admintool might be used to add a new user.

xml2db needs several libraries and needs the environment variable LD\_LIBRARY\_PATH to include /opt/xml2db/lib. The environment variable PATH needs to be extended for /opt/xml2db/bin too.

In case of using the shell bash the file  $\sqrt{\text{opt}/\text{cm}2\text{db}}$ , profile needs to be extended with the environment variables PATH and LD\_LIBRARY\_PATH.

```
> vi /opt/xml2db/.profile
export LD_LIBRARY_PATH=$LD_LIBRARY_PATH:/usr/local/lib:\
/opt/xml2db/lib
export PATH=$PATH:/opt/xml2db/bin
```
### <span id="page-23-2"></span>5.2 Extraction of tar file / test start

The complete software, libraries, default configuration, directories will be extracted in  $\sqrt{\text{opt}/\text{cm}12\text{db}}$ (default). It is expected, that the tar archive of the software xml2database-1.0.0.tar.gz is found in /tmp.

To install the software for the user xml2db in /opt/xml2db the following commands needs to be performed:

```
> cd /opt/xml2fb
```

```
> gtar xvf /tmp/xml2database-1.0.0.tar.gz
```

```
> chown -R xml2db /opt/xml2db
```
To test the software start the converter with the option  $-v$ 

```
xml2db@orgsunny: $ ./bin/xml2database -v
Reinhard Alt Unternehmensberatung
xml2database - fast flexible data converter
Version 0.8.1
CVS: $Revision: 1.4
CVS: $Date: 2012/02/0815: 57:37Made in Germany
```
### <span id="page-24-0"></span>5.3 Parameter of call xml2database

The cron job call\_xml2database allows automatic processing of data started by a cron job.

Befor the cron-job call\_xml2database can be started several parameter need to be modified. The most important parameter is the \$HOME.

Parameter description of call\_xml2database:

- HOME: Points to the installation path of xml2database and needs to be configured. Default: /opt/xml2db
- PATH: Path where to find the binary files. Does not need to be modified.
- LD LIBRARY PATH: Path to the dynamic link libraries used by the converter  $xml2database$ . Does not need to be modified.
- LOCKFILE: To prevent multiple starts of call\_xml2database a locking file is realized.
- TZ: timezone for Europe MEZ.
- CONFIG FILE: Used configuration file. Default: \$HOME/config/xml2database.conf
- LOGS: Directory for log files. Does not need to be modified.
- INPUT: Input directory for XML raw files. Default: \$HOME/input
- OUTPUT: Output directory for the converted results. Default: \$HOME/output
- DEBUGLEVEL: Debug of the converter.  $0 = \text{off} \dots 5 = \text{max}$ .

Important: In regular productive environment the debug level has to be set to  $0 = \text{off.}$ 

- SUBPROCESSES: Number of parallel running subprocesses. Possible values 1-20. Default 3.
- FTP\_SERVER: IP Adresse of the database importer. Needs to be adapted.
- FTP USER: sfpt user name. Needs to be adapted.
- FTP\_ROOTPATH: sftp destination path. The directory needs to be adapted.
- MAILUSER: If the email notofication has been activated within the call  $xml2database$ script the variable MAILUSER needs a fully qualified e-mail address.
- SFTPCOMMANDLIST: sftp uses a command list which is much faster than an iteration over all files to transfer them. The user id of xml2db needs write permissions to this temporary file.
- RETENTION LOGS: Retention time for log files: Default 14 days
- RETENTION INPUT: Retention time for raw files: Default 3 days
- RETENTION OUTPUT: Retention time for results: Default 3 days

The following block shows the default configuration of the call\_xml2database cron job.

Important: Edit only the marked area.

```
############################################
# start here start here start here
############################################
# specify the USER HOME PATH
export HOME=/opt/xml2database
# define some variables
# extend the bin path
export PATH=$PATH:/$HOME/bin
# extend the library search
#export LD_LIBRARY_PATH=$LD_LIBRARY_PATH:$HOME/lib
# Solaris 8
#export LD_LIBRARY_PATH=/usr/lib:$HOME/lib
# opensolaris
export LD_LIBRARY_PATH=$HOME/lib:/usr/lib:/usr/sfw/lib
# lock file
export LOCKFILE=$HOME/lock/xml2database-lock
# set the typical timezone
export TZ=MET
# config file
export CONFIG FILE=$HOME/config/xml2database.conf
# log file prefix
# xml2database will add current date to the log file
export LOGS=$HOME/logs
# Eingangsdaten
export INPUT=$HOME/input
# Ergebnisse
export OUTPUT=$HOME/output
# compressor binary
export ZIPPRG=/usr/bin/gzip
# DEBUG Level
# 0 = off (default)
# 1 = minimal# 2 = Parameter call
# 3 = Function calls
# 4 = very detailed# 5 = maximum HANDS OFF !!!
export DEBUGLEVEL=0
```

```
# define the number of subprocesses (MAX = 20)
export SUBPROCESSES=3
# ftp server
export FTP_SERVER=servername
# ftp user
export FTP_USER=ftppassword
# ftp rootpath
export FTP_ROOTPATH=/ftp/input/dir
# mail user
export MAILUSER=xml2database@localhost
# filename containg ftp transfer commands
export SFTPCOMMANDLIST=/tmp/sftpcommands
# retention times for automatic purging in
# log, input or output directories
export RETENTION_LOGS=+14
export RETENTION_INPUT=+3
export RETENTION_OUTPUT=+3
#############################################
# STOP HERE STOP HERE STOP HERE
#############################################
```
### <span id="page-26-0"></span>5.4 ssh key generation

For a secure transfer to the database importer the [sftp](http://de.wikipedia.org/wiki/SSH_File_Transfer_Protocol) transfer tool is used.

The public key of the xml2db accounts needs to be added to the authorized key ring of the destination platform.

To generate a key enter the following command:

```
ssh-keygen -t dsa
or
ssh-keygen -t rsa
```
Accept the location where to save the key - enter <return>.

```
Generating public/private dsa key pair.
Enter file in which to save the key (/opt/xml2database/.ssh/id_dsa):
Created directory '/opt/xml2database/.ssh'.
```
For automatic transfer enter an empty pass phrase:

```
Enter passphrase (empty for no passphrase):
Enter same passphrase again:
Your identification has been saved in /opt/xml2database/.ssh/id_dsa.
Your public key has been saved in /opt/xml2database/.ssh/id_dsa.pub.
```
In case of dsa the public key id dsa.pub will be created and needs to be added to the keyring of the destination system:

### 5.4. SSH KEY GENERATION 27

```
on the destination server:
cat id_dsa-from-xml2database-server.pub » .ssh/authorized_keys2
```
Anschliessen muss einmalig ein händischer sftp login erfolgen mit dem ein Eintrag in der "'known\_hosts"' Datei des Zielsystems erzeugt wird.

Test the connection to the target system:

> sftp username@target-system.earth.universe

Important: The last step needs to be performed to add the xml2database server to the list of known hosts.

### <span id="page-28-0"></span>Chapter 6

### Error handling

This chapter decribes several error handling.

### <span id="page-28-1"></span>6.1 Program errors

In case of a program error the reason will be documented in the log messages \$HOME/logs/<Datum>\_xml2database.log. The reasons could be:

- not wirteable directories or files
- not readable configuration files
- unset environment variable LD\_LIBRARY\_PATH
- too many polling processes
- unexpected programm error

In case of an error the cron job the cron job call\_xml2database needs to be commented out to prevent further conficts on the workstation. A first analysis can be done by using grep on the keyword ERROR in the most current log file.

### <span id="page-28-2"></span>6.2 Missing libraries

If the needet Qt libraries are missing or the LD\_LIBRARY\_PATH is not set correctly the following error message will appear

```
> xml2database -v
libc.so.1: xml2database-OpenSolaris-V0.8.1:
fatal: libQtXml.so.4: open failed: No such file or directory
Killed
```
Analyze the available/missing libraries by using 1dd

```
> ldd bin/xml2database
```
The output gives you a hint about missing libraries:

```
libQLXml.so.4 \Rightarrow (file not found)libOctober. so.4 => (file not found)
libpthread.so.1 => /lib/libpthread.so.1
librt.so.1 => /lib/librt.so.1libstdc++.so.6 => (file not found)
\text{lim.so.2} \Rightarrow \text{/lib/libm.so.2}libgcc s.so.1 => (file not found)
libc.so.1 => /lib/libe.so.1
```
To solve this issue set the LD\_LIBRARY\_PATH in the resource file of the used shell. I.e. for bash set LD\_LIBRARY\_PATH in .profile.

### <span id="page-29-0"></span>6.3 Debug switches

In some cases it might be helpful to use DEBUG information during program execution. The option  $-d \leq$ debug  $level$ > enables debugging. A higher value produces more debug information from the main process and subprocesses.

Basically the debug switch is only intended to by used by the programmer. Debug switches should only be used on test or reference systems.

The debug level depend on each: The higher debug level enable all lower debug levels. The debug enables following output:

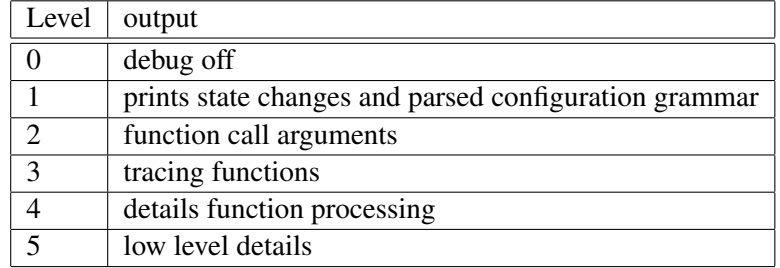

### <span id="page-29-1"></span>6.4 Return codes

The following table shows the return codes send back after program termination. The return  $code != 0$  is a hint of a possible problem:

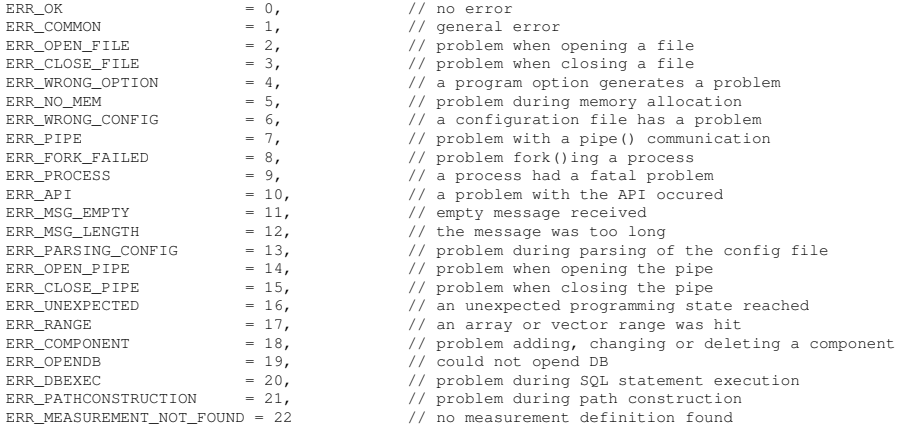

### <span id="page-30-0"></span>Appendix A

### Files

#

### <span id="page-30-1"></span>A.1 File xml2database.conf

The following example configurations shows the possibilities of the converter. Unused measurment definitions should be commented out to reduce overhead during processing.

# (C) 2011 Reinhard Alt Unternehmensberatung # xml2database@arcor.de # # File: xml2database.conf # Funktion: configuration file for xml2database # # Projekt: xml2database - xml to database converter # Autor: Reinhard Alt Unternehmensberatung # # CVS: Id: xml2database.conf,v 1.5 2011/11/10 13:54:29 reinhard Exp \$ # Revision: 1.5 \$ # Date: 2011/11/10 13:54:29 \$ Author: reinhard \$ # Log: xml2database.conf,v \$ # Revision 1.5 2011/11/10 13:54:29 reinhard # - testrecord changed # Revision 1.4 2011/11/10 12:40:03 reinhard - english version # # Revision 1.3 2011/10/12 16:42:32 reinhard # - added some records # Revision 1.2 2011/10/06 14:04:27 reinhard - more example measurements added # # Revision 1.1 2011/09/23 09:55:51 reinhard # - initial version # # # # ############################################################### # # # tab width = 4 for a perfect layout ! # # # ############################################################### # # The GLOBALS block defines general parameters valid for all MEASUREMENTS # GLOBALS { # # The VERSION String is used in the file name of a measurement # VERSION "VERSION001" # # FILE\_MASK # The output file names are generated by default as: # <JJMMTTHHMM>\_<granularity>\_<measurementname>\_<Version> # arg 1 arg 2 arg 3 arg 4<br># \$1 = <JJMMTTHHMM> Date year, month, day, hour, month<br># \$2 = <granularity> possible values quantifier D=daily, Q=15min, E=event<br># \$2 = <measurementname> name of the measurement<br># \$4 = <Version> u #

# You can rearrange the position of the arguments but all arguments needs to be

}

#

```
# used. Otherwise a Qt libary warning will appear like
      #
# QString::arg: Argument missing: ...
      #
      #
# default: "%1_%2_%3_%4.data"
     FILE_MASK "%3 %2 %4 %1.data"
      #
# TIME_FORMAT
      #
# This parameter defines the layout of DateTime fields in generated data
      # for format detauls see the Qt date print function
# http://doc.qt.nokia.com/stable/qdatetime.html#toString
      #
TIME_FORMAT "yyMMdd hh:mm" # i.e. Sybase Format
#TIME_FORMAT "yyyy.MM.dd hh:mm" # i.e. Sqlite & Postgres
#TIME_FORMAT "yyyy-MM-dd hh:mm:ss" # i.e. Oracle
      #
# COLUMN_SEPARATOR
      #
# COLUMN_SEPARATOR is used to split the columns
      #
     COLUMN_SEPARATOR " " # Tab Char<br>#COLUMN_SEPARATOR "; " # semicolon
      #COLUMN_SEPARATOR ";" # semicolon
#COLUMN_SEPARATOR " ; " # semicolon with spaces
      #
# HEADER_SIZE_MAX
      #
# HEADER_SIZE_MAX defines the size in chars of the largest possible table column name.
# Data cells are not affected! Background is, that some databases allows limits
       the number of chars in the table header
      #
     HEADER_SIZE_MAX 30 # i.e. Sybase
#
# Server Monitoring Records
INPUTFILE "^NetworkElementStats.xml$" {
      GENERATES MEASUREMENT {<br>MEASUREMENTNAME "GlobalElementStats" # Output Dateiname<br>GRANULARITY 15MIN 15MIN = "O" => "Q"
                                                                                                \frac{15MIN}{1.5MIN} -> "Q"<br>
\frac{15MIN}{1.5MIN} -> "D"
          MATCH {
               NEEDS "Sample"
          }
          COLUMNS {
                # database keys
                CONVERTATTRIBUTE STRING_TO_UTC( "StartTime",
"yyyy'-'MM'-'dd'T'hh':'mm':'ss'Z'" ) "STIME" # local time
CONVERTATTRIBUTE STRING_TO_LOCAL( "StartTime",
                "yyyy'-'MM'-'dd'T'hh':'mm':'ss'Z'" ) "LTIME" # local time
ATTRIBUTE( "NeId" ) "NE_ID" # Nodename
                # Datenspalten
                ATTRIBUTE( "Sample"->"SessionCount" ) "GLOBALSESSIONCOUNT" # SessionCount (global)
                ATTRIBUTE( "Sample"->"Capacity" ) "capacityGlobal" # Capacity (global)
                ATTRIBUTE( "Sample"->"BandwidthUpstream" ) "BandwidthUpstreamGlobal" # Capacity (global)
                }
     }
      GENERATES MEASUREMENT {<br>MEASUREMENTNAME "LocalElementStats" # Output Dateiname<br>GRANULARITY 15MIN 18HIN
                                                                                                # Output Dateiname<br># "15MIN" -> "Q"<br># "24H" -> "D"
          MATCH {
               NEEDS "Sample"->"Interface"
          }
          COLUMNS {
               # database keys
                CONVERTATTRIBUTE STRING_TO_UTC( "StartTime",<br>"yyyy'-'MM'-'dd'T'hh':'mm':'ss'Z'" ) "STIME" # local time<br>ATTRIBUTE( "ATLerface" -> "InterfaceName" ) "OBJINTERFACE" # Interface
                # Datenspalten
                # pro Interface<br>ATTRIBUTE( "Interface" -> "SessionCount" )         "SessionCountInterface" # SessionCount interface<br>ATTRIBUTE( "Interface" -> "Capacity" )           "CapacityInterface"<br>ATTRIBUTE( "Interface" -> "BandwidthU
          }
    }
\lambda
```

```
INPUTFILE "^DiameterAfPeerStats.xml$" {
        GENERATES MEASUREMENT {
MEASUREMENTNAME "DiameterAfPeerStats" # Output Dateiname
               "USANULARITY 15MIN" -> "Q"<br>"15MIN" -> "Q" + "24H" -> "D"
              MATCH /
                      NEEDS "DiameterAfPeerStats" -> "Sample"
               }
              COLUMNS {
                      # database keys
                       CONVERTATTRIBUTE STRING_TO_UTC( "StartTime",<br>"yyyy'-'MM'-'dd'T'hh':'mm':'ss'Z'" )       "STIME" # local time<br>ATTRIBUTE( "Name" )
                      # Datenspalten
                       ATTRIBUTE( "MessagesInCount" ) "MessagesInCount"
ATTRIBUTE( "MessagesOutCount" ) "MessagesOutCount"
ATTRIBUTE( "ASRMessagesSentCount" ) "ASRMessagesSentCount"
                       ATTRIBUTE( "ASRMessagesReceivedCount" ) "ASRMessagesReceivedCount"
ATTRIBUTE( "ASASuccessMessagesReceivedCount" ) "ASASuccessMessagesReceivedCnt"
                      ATTRIBUTE( "ASASuccessMessagesSentCount" ) "ASASuccessMessagesSentCount"
                       ATTRIBUTE( "ASAFailureMessagesReceivedCount" ) "ASAFailureMessagesReceivedCnt"
ATTRIBUTE( "ASRMessagesReceivedCount" ) "ASRMessagesReceivedCount"
ATTRIBUTE( "ASAFailureMessagesSentCount" ) "ASAFailureMessagesSentCount"
ATTRIBUTE( "RARMessagesReceivedCount" ) "RARMessagesReceivedCount"
                       ATTRIBUTE( "RARMessagesSentCount" ) "RARMessagesSentCount"
ATTRIBUTE( "RAASuccessMessagesReceivedCount" ) "RAASuccessMessagesReceivedCnt"
ATTRIBUTE( "RAASuccessMessagesSentCount" ) "RAASuccessMessagesSentCount"
                       ATTRIBUTE( "RAAFailureMessagesReceivedCount" ) "RAAFailureMessagesReceivedCnt"
ATTRIBUTE( "RAAFailureMessagesSentCount" ) "RAAFailureMessagesSentCount"
ATTRIBUTE( "STRMessagesReceivedCount" ) "STRMessagesReceivedCount"
ATTRIBUTE( "STRMessagesSentCount" ) "STRMessagesSentCount"
ATTRIBUTE( "STASuccessMessagesReceivedCount" ) "STASuccessMessagesReceivedCnt"
                       ATTRIBUTE( "STASuccessMessagesSentCount" )                          "STASuccessMessagesSentCount"<br>ATTRIBUTE( "STAFailureMessagesReceivedCount" )                "STAFailureMessagesReceivedCnt"<br>ATTRIBUTE( "STAFailureMessages
              }
       }
}
INPUTFILE "^DiameterAfStats.xml$" {
        GENERATES MEASUREMENT {
MEASUREMENTNAME "DiameterAfStats" # Output Dateiname
               GRANULARITY 15MIN # "15MIN" -> "Q"
# "24H" -> "D"
              MATCH {
                      NEEDS "DiameterAfStats" -> "Sample"
              }
              COLUMNS {
                       # database keys
CONVERTATTRIBUTE STRING_TO_UTC( "StartTime",
"yyyy'-'MM'-'dd'T'hh':'mm':'ss'Z'" ) "STIME" # local time
ATTRIBUTE( "PolicyServer" ) "NE_ID" # Nodename
                       # Datenspalten
                       ATTRIBUTE( "PendingConnectionsCount" ) "PendingConnectionsCount"
ATTRIBUTE( "CurrentConnectionsCount" ) "CurrentConnectionsCount"
ATTRIBUTE( "MessagesInCount" ) "MessagesInCount"
ATTRIBUTE( "MessagesOutCount" ) "MessagesOutCount"
                       ATTRIBUTE( "ASRMessagesReceivedCount" )                           "ASRMessagesReceivedCount"<br>ATTRIBUTE( "ASRMessagesSentCount" )                             "ASRMessagesSentCount"<br>ATTRIBUTE( "ASASuccessMessagesReceivedCoun
                       ATTRIBUTE( "ASASuccessMessagesSentCount" ) "ASASuccessMessagesSentCount"
ATTRIBUTE( "ASAFailureMessagesReceivedCount" ) "ASAFailureMessagesReceivedCnt"
ATTRIBUTE( "ASAFailureMessagesSentCount" ) "ASAFailureMessagesSentCount"
ATTRIBUTE( "RARMessagesReceivedCount" ) "RARMessagesReceivedCount"
                       ATTRIBUTE( "RARMessagesSentCount" ) "RARMessagesSentCount"
ATTRIBUTE( "RAASuccessMessagesReceivedCount" ) "RAASuccessMessagesReceivedCnt"
                       ATTRIBUTE("RAASuccessMessagesSentCount")                     "RAASuccessMessagesSentCount"<br>ATTRIBUTE("RAAFailureMessagesSentCount")                         "RAAFailureMessagesSentCount"<br>ATTRIBUTE("STRMessagesSentCount")   
                       ATTRIBUTE( "STASuccessMessagesReceivedCount" )         "STASuccessMessagesReceivedCnt"<br>ATTRIBUTE( "STASuccessMessagesSentCount" )          "STASuccessMessagesSentCount"<br>ATTRIBUTE( "STAFailureMessagesReceivedCount" )       
                      ATTRIBUTE( "STAFailureMessagesSentCount" ) "STAFailureMessagesSentCount"
                       ATTRIBUTE( "AARMessagesReceivedCount" )<br>ATTRIBUTE( "AARMessagesSentCount" ) "AARMessagesReceivedCount"<br>ATTRIBUTE( "AAASuccessMessagesReceivedCount" ) "AAASuccessMessagesReceivedCnt"
                       ATTRIBUTE( "AAASuccessMessagesSentCount" )                       "AAASuccessMessagesSentCount"<br>ATTRIBUTE( "AAAFailureMessagesSentCount" )                   "AAAFailureMessagesSentCount"<br>ATTRIBUTE( "ActiveSessionsCount" )
                       ATTRIBUTE( "MaximumActiveSessionsCount" ) "MaximumActiveSessionsCount"
ATTRIBUTE( "PeerOkayCount" ) "PeerOkayCount"
ATTRIBUTE( "PeerDownCount" ) "PeerDownCount"
                       ATTRIBUTE( "PeerSuspectCount" ) "PeerSuspectCount"
ATTRIBUTE( "PeerReopenCount" ) "PeerReopenCount"
             \rightarrow
```
 $\rightarrow$ }

#### A.1. FILE XML2DATABASE.CONF 33

```
INPUTFILE "^DiameterCTFStats.xml$" {
         GENERATES MEASUREMENT {
MEASUREMENTNAME "DiameterCTFStats" # Output Dateiname
                 " 5- "LEMENTY" + 25MIN" + 24H" + 24H" + 24H" + 24H" + 24H" + 24H" + 24H" + 24H" + 24H" + 24H" + 25H
                MATCH {
                        NEEDS "DiameterCTFStats" -> "Sample"
                }
                COLUMNS {
                         # database keys
                         CONVERTATTRIBUTE STRING_TO_UTC( "StartTime",
                         "yyyy'-'MM'-'dd'T'hh':'mm':'ss'Z'" ) "STIME" # local time
ATTRIBUTE( "PolicyServer" ) "NE_ID" # Nodename
                         # Datenspalten
                         \begin{tabular}{l|c|c|c} \texttt{ATTRIDUTE(} "CurrentConnectionSection & "CurrentConnectionSection & "CurrentConnectionSection & "HRTRIDUTE(} "PeerDiOa) & "PerChayCount" & "PeerDiOa) & "DeerDiOa) & "PeerDiOa) & "PeerDiOa) & "PeerDiOa) & "PeerDiOa) & "PeerDiOa) & "PeerDiOa) & "PeerTeoponCount" & "PeerTeoponCount" & "PeerTeoponCount" & "PeerTeoponCount" & "NessagesInCount" & "NessagesInCount" & "NessagesInCount" & "MessagesInCount" & "MessagesInCount" & "MessagesInCount" & "MessagesInCount"ATTRIBUTE( "CCAFailureMessagesSentCount" ) "CCAFailureMessagesSentCount"
ATTRIBUTE( "RARMessagesReceivedCount" ) "RARMessagesReceivedCount"
ATTRIBUTE( "RARMessagesSentCount" ) "RARMessagesSentCount"
ATTRIBUTE( "RAASuccessMessagesReceivedCount" ) "RAASuccessMessagesReceivedCnt"
ATTRIBUTE( "RAASuccessMessagesSentCount" ) "RAASuccessMessagesSentCount"
                         ATTRIBUTE( "RAAFailureMessagesReceivedCount" ) "RAAFailureMessagesReceivedCnt"
ATTRIBUTE( "RAAFailureMessagesSentCount" ) "RAAFailureMessagesSentCount"
                         ATTRIBUTE( "ASRMessagesReceivedCount" ) "ASRMessagesReceivedCount"
ATTRIBUTE( "ASRMessagesSentCount" ) "ASRMessagesSentCount"
ATTRIBUTE( "ASASuccessMessagesReceivedCount" ) "ASASuccessMessagesReceivedCnt"
ATTRIBUTE( "ASASuccessMessagesSentCount" ) "ASASuccessMessagesSentCount"
ATTRIBUTE( "ASAFailureMessagesReceivedCount" ) "ASAFailureMessagesReceivedCnt"
ATTRIBUTE( "ASAFailureMessagesSentCount" ) "ASAFailureMessagesSentCount"
                         ATTRIBUTE( "ActiveSessionsCount" ) "ActiveSessionsCount"
ATTRIBUTE( "MaximumActiveSessionsCount" ) "MaximumActiveSessionsCount"
                }
      }
}
INPUTFILE "^DiameterPcefPeerStats.xml$" {
         GENERATES MEASUREMENT {
MEASUREMENTNAME "DiameterPcefPeerStats" # Output Dateiname
                 " 5- "LEMENTY" + 25MIN" + 24H" + 24H" + 24H" + 24H" + 24H" + 24H" + 24H" + 24H" + 24H" + 24H" + 25H
                MATCH {
                        NEEDS "DiameterPcefPeerStats" -> "Sample"
                }
                COLUMNS {
                         # database keys
                         CONVERTATTRIBUTE STRING_TO_UTC( "StartTime",
"yyyy'-'MM'-'dd'T'hh':'mm':'ss'Z'" ) "STIME" # local time
                        ATTRIBUTE( "Name" ) "NE_ID" # Nodename
                         # Datenspalten
                         # Datensparten<br>ATTRIBUTE( "NetworkElementType" )<br>ATTRIBUTE( "NetworkElementSubType" )             "NetworkElementSubType"
                         ATTRIBUTE( "NetworkElementSubType" ) "NetworkElementSubType"
ATTRIBUTE( "ConnectTime" ) "ConnectTime"
ATTRIBUTE( "DisconnectTime" ) "DisconnectTime"
ATTRIBUTE( "ConnectAddress" ) "ConnectAddress"
ATTRIBUTE( "ConnectPort" ) "ConnectPort"
ATTRIBUTE( "MessagesInCount" ) "MessagesInCount"
ATTRIBUTE( "MessagesOutCount" ) "MessagesOutCount"
ATTRIBUTE( "RARMessagesReceivedCount" ) "RARMessagesReceivedCount"
ATTRIBUTE( "RARMessagesSentCount" ) "RARMessagesSentCount"
                         ATTRIBUTE ("RAASuccessMessagesReceivedCount" )       "RAASuccessMessagesReceivedCnt"<br>ATTRIBUTE ("RAASuccessMessagesSentCount" )         "RAASuccessMessagesReceivedCnt"<br>ATTRIBUTE ("RAAFailureMessagesReceivedCount" )
                         ATTRIBUTE( "RAASuccessMessagesSentCount" )<br>ATTRIBUTE( "RAAFailureMessagesReceivedCount" )<br>ATTRIBUTE( "CRAFailureMessagesSentCount" )<br>ATTRIBUTE( "CCRMessagesReceivedCount" )<br>ATTRIBUTE( "CCRMessagesReceivedCount" )<br>ATTRIBUTE
                         ATTRIBUTE( "CCRMessagesReceivedCount" )<br>ATTRIBUTE( "CCRMessagesSentCount" ) "CCRMessagesReceivedCount"<br>ATTRIBUTE( "CCASuccessMessagesReceivedCount" ) "CCASuccessMessagesReceivedCnt"
                         ATTRIBUTE( "CCASuccessMessagesSentCount" )                          "CCASuccessMessagesSentCount"<br>ATTRIBUTE( "CCAFailureMessagesReceivedCount" )                "CCAFailureMessagesReceivedCnt"<br>ATTRIBUTE( "CCAFailureMessages
                         ATTRIBUTE( "ActiveSessionsCount" ) "ActiveSessionsCount"
ATTRIBUTE( "MaximumActiveSessionsCount" ) "MaximumActiveSessionsCount"
               }
      \rightarrow}
```
### 34 APPENDIX A. FILES

```
GENERATES MEASUREMENT {<br>MEASUREMENTNAME "DiameterPcefStats" # Output Dateiname<br>GRANULARITY 15MIN 15MIN 16MIN
                                                                                                                                ^* "15MIN" \rightarrow "Q"<br>^* "24H" \rightarrow "D"
              MATCH {
                    NEEDS "DiameterPcefStats" -> "Sample"
              }
              COLUMNS {
                     # database keys
                      CONVERTATTRIBUTE STRING_TO_UTC( "StartTime",<br>"yyyy'-'MM'-'dd'T'hh':'mm':'ss'Z'" )       "STIME" # local time<br>ATTRIBUTE( "PolicyServer" )
                      \begin{tabular}{l|c|c|c} \texttt{\# Datenpalten} & \texttt{\# Datenes} & \texttt{\# Datenes} & \texttt{\# CurrentConnectionSCount} & \texttt{\# TRIBUTE ( \texttt{\#WessagesInCount}^\# )} & \texttt{\#WessagesInCount}^\# & \texttt{\#WessagesInCount}^\# & \texttt{\#WessagesInCount}^\# & \texttt{\#WessagesInCount}^\# & \texttt{\#WessagesInCount}^\# & \texttt{\#WessagesInCount}^\# & \texttt{\#MessagesSet} & \texttt{\#MREssagesSet} & \texttt{\#MREssagesSet} & \texttt{\#RARWessagesSet} & \texttt{\#ATTRIBUTE( "CCRMessagesReceivedCount" )             "CCRMessagesReceivedCount"<br>ATTRIBUTE( "CCRMessagesSentCount" )             "CCRMessagesRentCount"<br>ATTRIBUTE( "CCASuccessMessagesReceivedCount" )         "CCASuccessMessag
                      ATTRIBUTE( "CCASuccessMessagesSentCount" )                        "CCASuccessMessagesSentCount"<br>ATTRIBUTE( "CCAFailureMessagesReceivedCount" )              "CCAFailureMessagesReceivedCnt"<br>ATTRIBUTE( "CCAFailureMessagesSent
                      ATTRIBUTE( "ActiveSessionsCount" ) "ActiveSessionsCount"
ATTRIBUTE( "MaximumActiveSessionsCount" ) "MaximumActiveSessionsCount"
ATTRIBUTE( "PeerOkayCount" ) "PeerOkayCount"
ATTRIBUTE( "PeerDownCount" ) "PeerDownCount"
ATTRIBUTE( "PeerSuspectCount" ) "PeerSuspectCount"
ATTRIBUTE( "PeerReopenCount" ) "PeerReopenCount"
             \rightarrow}
}
 INPUTFILE "^PolicyServerStats.xml$" {
GENERATES MEASUREMENT {
              MEASUREMENTNAME "PolicyServerStats"<br>GRANULARITY 15MIN
               GRANULARITY 15MIN # "15MIN" -> "Q"
# "24H" -> "D"
              MATCH {
                     NEEDS "PolicyServerStats" -> "Sample"
              }
              COLUMNS {
                      # database keys
CONVERTATTRIBUTE STRING_TO_UTC( "StartTime",
                      "yyyy'-'MM'-'dd'T'hh':'mm':'ss'Z'" ) "STIME" # local time
ATTRIBUTE( "PCRF" ) "NE_ID" # Nodename
                     # Datenspalten
                      ATTRIBUTE( "TotalNetworkElementCount" ) "TotalNetworkElementCount"
ATTRIBUTE( "TotalSubscriberCount" ) "TotalSubscriberCount"
             \rightarrow}
}
INPUTFILE "^TopologyUpdateStats.xml$" {
        GENERATES MEASUREMENT {<br>MEASUREMENTNAME "TopologyUpdateStats" # Output Dateiname<br>GRANULARITY 15MIN 15MIN 5 = 10"
                                                                                                                                  # "15MIN" -> "Q"<br># "24H" -> "D"
              MATCH {
                    NEEDS "TopologyUpdateStats" -> "Sample"
              }
              COLUMNS {
                     # database keys
                      CONVERTATTRIBUTE STRING_TO_UTC( "StartTime",
"yyyy'-'MM'-'dd'T'hh':'mm':'ss'Z'" ) "STIME" # local time
                      # Datenspalten
                      ATTRIBUTE( "TopologyUpdateCount" ) "TopologyUpdateCount"
ATTRIBUTE( "TopologyUpdateFailCount" ) "TopologyUpdateFailCount"
              }
      }
}
 #
# Software testing
 #
INPUTFILE "^TESTDATA.*\.xml$" { # data source
        GENERATES MEASUREMENT {<br>
MEASUREMENTNAME "DEVELOPMENT_TEST1" # name of the measurement
              GRANULARITY 15MIN \uparrow \uparrow \uparrow \uparrow \uparrow \uparrow \uparrow \uparrow \uparrow \uparrow \uparrow \uparrow \uparrow \uparrow \uparrow \uparrow \uparrow \uparrow \uparrow \uparrow \uparrow \uparrow \uparrow \uparrow \uparrow \uparrow \uparrow \uparrow \uparrow \uparrow \uparrow \uparrow \uparrow \up
```
#### A.2. CRON JOB CALL\_XML2DATABASE.CONF 35

```
# "24H" -> "D"
# "EVENT" -> "E"
         MATCH {
                NEEDS "datarecord"->"shell"
         }
        COLUMNS {<br>UTC FILESTAMP
                  UTC_FILESTAMP<br>
REGEXPATTRIBUTE( "Port", "Port (0-9)*/(0-9)*/(0-9)*") "Shelf" # extract shelf<br>
REGEXPATTRIBUTE( "Port", "Port [0-9]*/([0-9]*/([0-9]*") "Slot" # extract shelf<br>
REGEXPATTRIBUTE( "Port", "Port [0-9]*/([0-9]*/([0-9]*") "P
                  CONVERTATTRIBUTE STRING_TO_UTC( "StartTime",
"yyyy'-'MM'-'dd'T'hh':'mm':'ss'Z'" ) "ISO_UTC_TIME" # UTC time
CONVERTATTRIBUTE STRING_TO_LOCAL( "StartTime",
"yyyy'-'MM'-'dd'T'hh':'mm':'ss'Z'" ) "ISO_LOCAL_TIME" # local time
ATTRIBUTE( "receivedTotalOctets" ) "RECEIVED" #
ATTRIBUTE( "transmittedTotalOctets" ) "TRANSMITTED" #
BOOLATTRIBUTE( "bits"->"subattribute", "active" ) "IS_ACTIVE" # 1 = if "active" else 0
ARGATTRIBUTE( "attributeWithArgs", "arg1" ) "ARGATTR1"
ARGATTRIBUTE( "attributeWithArgs", "arg3" ) "ARGATTR3"
         \lambda}
  GENERATES MEASUREMENT {
MEASUREMENTNAME "DEVELOPMENT_TEST2" # Name der Messung
          GRANULARITY 24H # "15MIN" -> "Q"
# "24H" -> "D"
# "EVENT" -> "E"
        MATCH {
                NEEDS "data"->"shell"->"bits"
         }
        COLUMNS {<br>UTC_FILESTAMP
                                                                                                                                         "UTCTIME" # UTC from filename<br>"Shelf" # extract shelf<br>"Slot" # extract slot<br>"Port" # extract port
                 REGEXPATTRIBUTE( "Port", "Port ([0-9]*)/[0-9]*/[0-9]*" )
                  REGEXPATTRIBUTE( "Port", "Port [0-9]*/([0-9]*)/[0-9]*" )     "Slot"     # extract slot<br>REGEXPATTRIBUTE( "Port", "Port [0-9]*/[0-9]*/([0-9]*)     "Port"     # extract port<br>CONVERTATTRIBUTE MS_TO_UTC(     "timeCaptured" )   
                 CONVERTATINIBULE "FOLU", "FOLU U-31*/U-31*/(U-31*)" ) "POTT" # extract port<br>CONVERTATTRIBUTE MS_TO_UTC( "timeCaptured" ) "UTCTIME1" # UTCE from milliseconds<br>CONVERTATTRIBUTE MS_TO_LOCAL( "timeCaptured" ) "LIIME1" # localti
                  CONVERTATTRIBUTE STRING_TO_UTC ( "ISO8601TIME",<br>"yyyy'-'MM'-'dd'T'hh':'mm':'ss'Z'" ) "ISO_UTC_TIME" # UTC
                  CONVERTATTRIBUTE STRING_TO_LOCAL( "ISO8601TIME",<br>"yyyy'-'MM'-'dd'T'hh':'mm':'ss'Z'" )           "IS_LOCAL_TIME" # localtime<br>BOOLATTRIBUTE( "bits"->"subattribute", "active" )         "IS_ACTIVE" # 1 = if "active" else 0
                  ATTRIBUTE( "transmittedTotalOctets" ) "TRANSMITTED" #
ATTRIBUTE( "receivedTotalOctets" ) "RECEIVED" #
                                                                                                                                         #ATTRIBUTE( "nix" ) "1234567890123456789012345678901" # 31 Zeichen --> error message
        }
}
```

```
####### End of File
```
}

### <span id="page-35-0"></span>A.2 Cron job call xml2database.conf

The following cron job call\_xml2database might be used as a template for own customer specific cron jobs.

```
#!/usr/bin/bash
# File: call_xml2database
 # call script to start conversion of xml data into cvs/database format
#
# input files need to be in $HOME/input
# results were stored in $HOME/output
#
# syntax:
        call_xml2database
#
 CVS: Id: call_xml2database, v 1.1 2011/11/10 17:48:56 reinhard Exp $
        Revision: 1.1 $
        movision: 1:1 y<br>Date: 2011/11/10 17:48:56 $
         Author: reinhard $
        Log: call_xml2database.v $
# Revision 1.1 2011/11/10 17:48:56 reinhard
# - initial version
#
#
#
############################################
# start here start here start here
############################################
# specify the USER HOME PATH
```
export HOME=/opt/xml2db

# define some variables

```
# extend the bin path
export PATH=$PATH:/$HOME/bin
# extend the library search
#export LD_LIBRARY_PATH=$LD_LIBRARY_PATH:$HOME/lib
# Solaris 8
#export LD_LIBRARY_PATH=/usr/lib:$HOME/lib
# opensolaris
export LD_LIBRARY_PATH=$HOME/lib:/usr/lib:/usr/sfw/lib
# lock file
export LOCKFILE=$HOME/lock/xml2database-lock
# set the typical timezone
export TZ=MET
# config file
export CONFIG_FILE=$HOME/config/xml2database.conf
# log file prefix
# xml2database will add current date to the log file
export LOGS=$HOME/logs
# Input data
export INPUT=$HOME/input
# conversion results
export OUTPUT=$HOME/output
# compressor binary
export ZIPPRG=/usr/bin/gzip
# DEBUG Level
# 0 = off (default)# 1 = minimal# 2 = Parameter call
# 3 = Function calls
# 4 = very detailled
# 5 = maximum HANDS OFF !!!
export DEBUGLEVEL=0
# define the number of subprocesses (MAX = 20)
export SUBPROCESSES=3
# ftp server
export FTP_SERVER=servername
# ftp user
export FTP_USER=ftppassword
# ftp rootpath
export FTP_ROOTPATH=/ftp/input/dir
# mail user
export MAILUSER=xml2database@localhost
# filename containg ftp transfer commands
export SFTPCOMMANDLIST=/tmp/sftpcommands
# retention times for automatic purging in
# log, input or output directories
export RETENTION_LOGS=+14
export RETENTION_INPUT=+3
export RETENTION_OUTPUT=+3
#############################################
# STOP HERE STOP HERE STOP HERE
#############################################
if [ -f $LOCKFILE ] ; then \
          echo "the converter is still running"
echo "or a cron job is still running"
          echo "or you have to clean the lock file $LOCKFILE manually"
          exit 0
f:touch $LOCKFILE
##############################
export CURRENT_DATE='date +%Y.%m.%d-%H:%M'
#############################
# define functions
#############################
### check_return()
check_return() {
     if [ $? == 0 ] ; then<br>echo " "
               echo "conversion successful"
echo " "
     else
```

```
STATUS="NOK"
echo " "
echo "conversion FAILED"
                echo "Details in ${LOGS}"
echo " "
                # exit 1:
     f_i}
process_data () {
STATUS="OK"
           export CURRENT_DATE='date +%Y.%m.%d-%H:%M'<br>echo "'date' processing all files in ${INPUT}"<br>time xml2database -d ${DEBUGLEVEL} \<br>-t ${SUBPROCESSES} \<br>-i ${INPUT} \
                -o ${OUTPUT} \
-c ${CONFIG_FILE} \
                               >${LOGS}/${CURRENT_DATE}_xml2database.log 2>&1
          check_return;
           if [ $STATUS == "NOK" ] ; then
# starte here some other signaling stuff
echo $CURRENT_DATE
          f_i}
send_negative_mail() {
export DATE='date'
/usr/bin/mail ${MAILUSER}<<EOF
Subject: xml2database conversion failed
##################### call_xml2database ####################
Achtung!!!
The xml2database conversion of $DATE FAILED
Call the skript
        call_xml2database
manually and check the result.
Further details can be found in the logging directory
Verzeichnis:
${LOGS}
.
EOF
}
send_positive_mail() {
export DATE='date'
/usr/bin/mail ${MAILUSER} <<EOF
Subject: xml2database conversion successful
##################### call_xml2database ####################
The xml2database conversion of $DATE was successful!
.
EOF
}
#####################################
# start conversion
#####################################
date
echo "Starte Konvertierung"
process_data ;
#####################################
# compress output data
#####################################
date
echo "compressing data in ${OUTPUT}"
$ZIPPRG -f ${OUTPUT}/*
```
##################################### # sftp the stuff #####################################

# use sftp echo "now, transferring via sftp" cd \${OUTPUT} # create transfer command list

```
rm $SFTPCOMMANDLIST
      echo "cd ${FTP_ROOTPATH}" > $SFTPCOMMANDLIST<br>for FILE in * ; do \<br>if [ -f $FILE ; then \<br>echo "put $FILE $FILE.tmp" >> $SFTPCOMMANDLIST
          fi
     done
      echo "starting file transfer for ${FTP_SERVER} ..."<br>sftp -b $SFTPCOMMANDLIST ${FTP_USER}@${FTP_SERVER} >> ${LOGS}/${CURRENT_DATE}_sftp.log ;\<br>if [ $? != 0 ] ; then\
           echo "ERROR could transfer one or more file(s)" >>${LOGS}/${CURRENT_DATE}_sftp.log
     else
           # prepare renaming files
echo "cd ${FTP_ROOTPATH}" > $SFTPCOMMANDLIST
for FILE in * ; do \
if [ -f $FILE ] ; then \
                 echo "rename $FILE.tmp $FILE" >> $SFTPCOMMANDLIST
fi
           done
           echo "starting renaming for ${FTP_SERVER} ..."
           sftp -b $SFTPCOMMANDLIST ${FTP_USER}@${FTP_SERVER} >> ${LOGS}/${CURRENT_DATE}_sftp.log ;\
if [ $? != 0 ] ; then\
                 echo "ERROR could rename one or more file(s)" >>${LOGS}/${CURRENT_DATE}_sftp.log
           else
                 # remove files in $OUTPUT
                rm ${OUTPUT}/*
          f_ifi
date
##########################
# start cleanup
##########################
echo "starting some cleanups"
# clean aged log files
find ${LOGS} -mtime ${RETENTION_LOGS} -exec rm {} \;
# clean aged input files
find ${INPUT} -mtime ${RETENTION_INPUT} -exec rm {} \;
# clean aged output files
find ${OUTPUT} -mtime ${RETENTION_OUTPUT} -exec rm {} \;
# clear lock file
rm $LOCKFILE
echo "finished ..."
#EOF
```
### <span id="page-38-0"></span>A.3 xml2database configuration grammar

Excerpt from the bison grammer of xml2database configuration system.

```
Grammar
    0 $accept: input $end
    1 input: GLOBALS '{' list_gl_attribute '}' list_inputfile
    2 list_gl_attribute: list_gl_attribute gl_attribute
                         3 | /* empty */
    4 gl_attribute: VERSION STRING
                   | FILE_MASK STRING
    6 | TIME_FORMAT STRING
    7 | COLUMN_SEPARATOR STRING
8 | HEADER_SIZE_MAX INTEGER
   9 list_inputfile: list_inputfile inputfile<br>10 \frac{1}{4} /* amnty */
                     1 / * empty */11 inputfile: INPUTFILE STRING '{' list_measurement '}'
   12 list_measurement: list_measurement measurement
   13 | /* empty */
   14 measurement: GENERATES MEASUREMENT '{' list_measurement_element '}'
   15 list_measurement_element: list_measurement_element measurement_element
                                 1 / * empty */17 measurement_element: MEASUREMENTNAME STRING
   18 | GRANULARITY H24<br>| GRANULARITY H24<br>| GRANULARITY MIN
                           1 GRANULARITY MIN15
   20 | GRANULARITY EVENT
21 | MATCH '{' list_match_elements '}'
22 | COLUMNS '{' list_columns '}'
```
#### A.3. XML2DATABASE CONFIGURATION GRAMMAR 39

23 list\_match\_elements: list\_match\_elements match\_element<br>24  $\frac{1}{\sqrt{1+\frac{1}{n}}}\times\frac{1}{n}$  $|$  /\* empty \*/ 25 match\_element: NEEDS list\_hierarchy 26 | AND NEEDS list\_hierarchy 27 | VOID 28 list\_hierarchy: list\_hierarchy POINTER hierarchy\_element 29 | hierarchy\_element 30 | /\* empty \*/ 31 hierarchy\_element: STRING 32 list\_columns: list\_columns column 33 | /\* empty \*/ 34 column: UTC\_FILESTAMP STRING<br>
1 ACTRIBUTE\_CONVERT MS\_TO\_UTC '(' list\_hierarchy ')' STRING<br>
1 ATTRIBUTE\_CONVERT MS\_TO\_LOCAL '(' list\_hierarchy ')' STRING<br>
36 | ATTRIBUTE\_CONVERT STRING\_TO\_UTC '(' list\_hierarchy ',' STRIN

- 
- 

# List of Figures

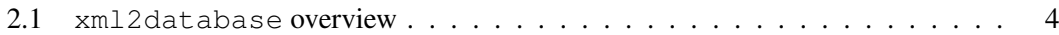